## 2.4 Connect your NovoTouch to your network

## Setting up an Internet Connection

NovoTouch is able to connect to the internet using one of the following methods:

- A wired connection via the RJ-45 port, see the LAN (RJ-45) section for more information.
- A Wi-Fi connection.

## Setting up a Wi-Fi Connection

To set up a Wi-Fi connection:

- 1. Ensure that the Wi-Fi module is installed in the Wi-Fi module slot. See the <u>Installing the Wi-Fi Module</u> section for more information.
- 2. Open the All Apps \*\*\* menu from the home screen.

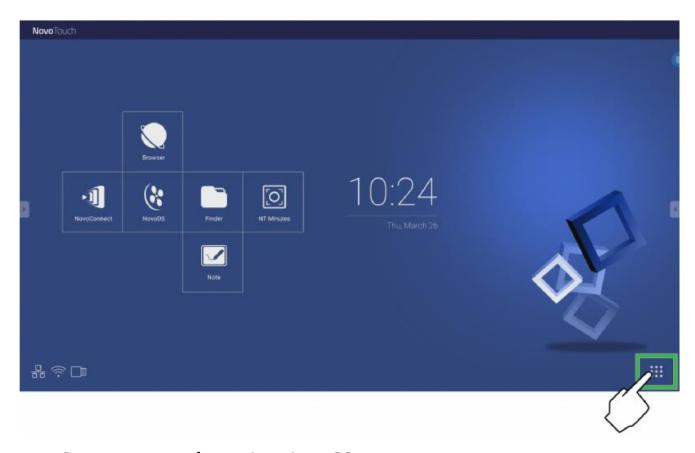

3. Select **NT Settings** in the All Apps menu.

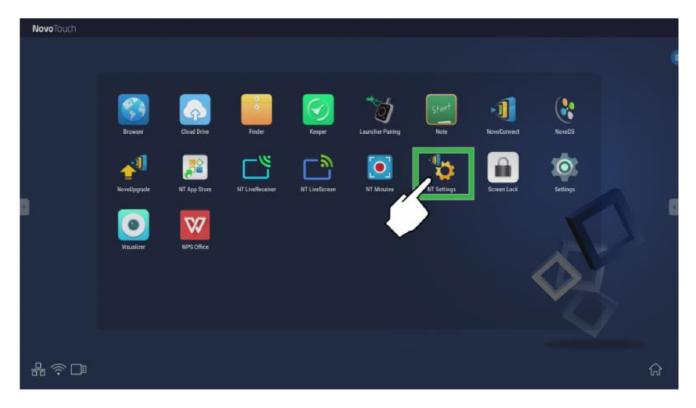

4. Select  $\mathbf{Wi}\text{-}\mathbf{Fi}$  in the  $\mathbf{NT}$  Settings menu.

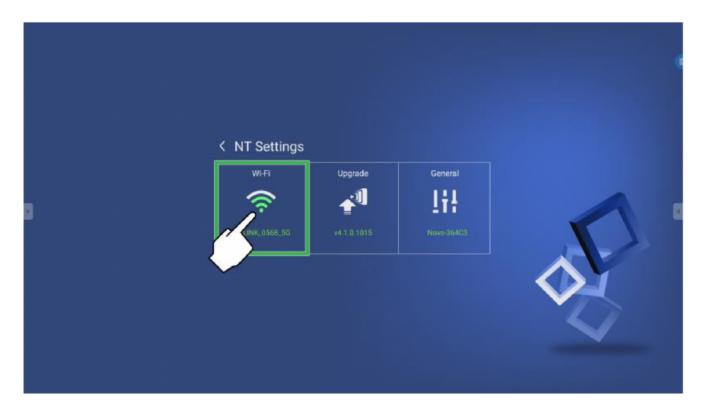

5. Select **Connect to Wi-Fi** in the **Wi-Fi** menu and then select **Configure**.

**NOTE:** If you want NovoTouch to automatically switch to Wi-Fi hotspot mode whenever a Wi-Fi connection is unavailable, check the Use Hotspot if connection fails box.

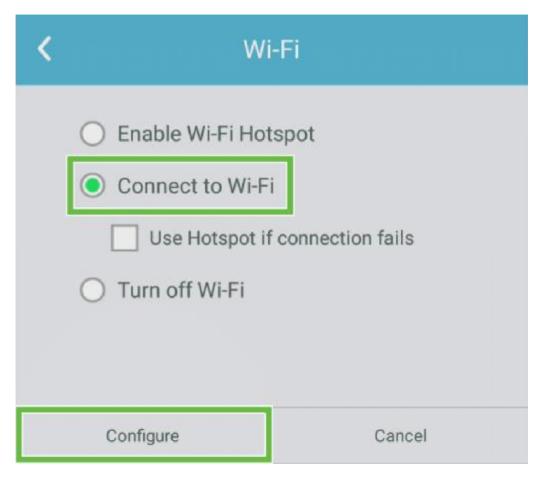

6. Turn the Wi-Fi switch on in the Wi-Fi menu.

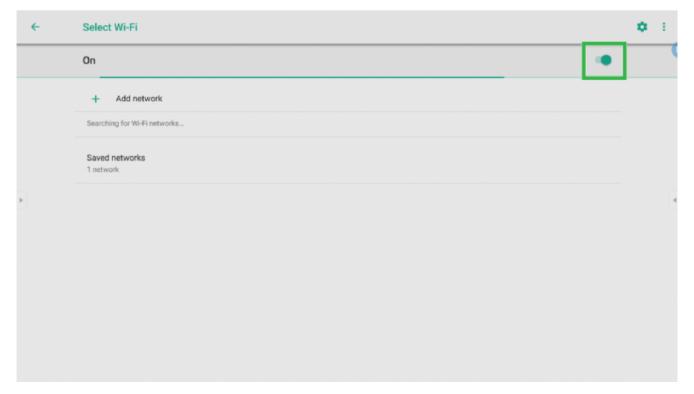

7. Select the Wi-Fi access point/router that you want NovoTouch to connect to.

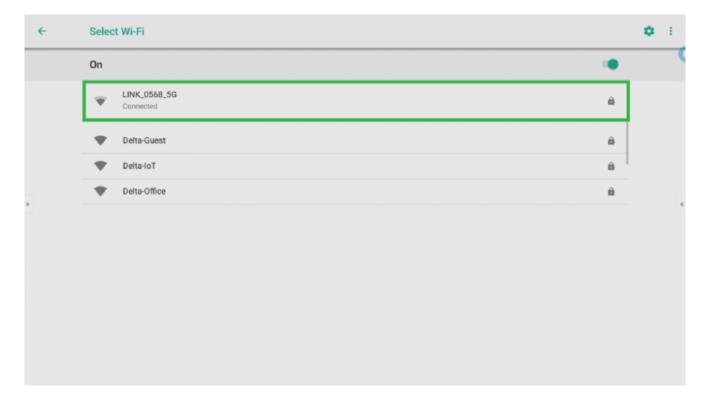

8. Enter a security password if necessary.

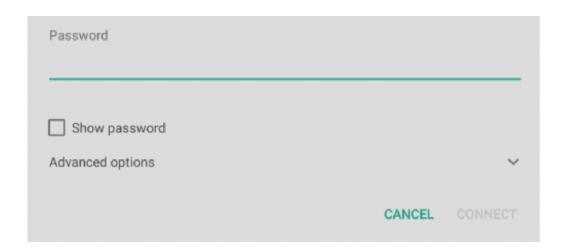